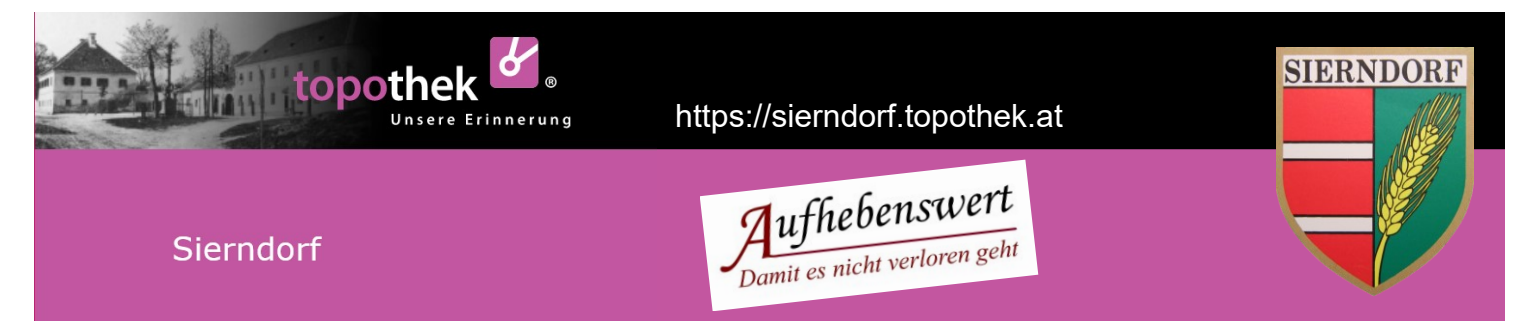

# Bedienungsanleitung für die Topothek der Marktgemeinde Sierndorf

# Startbildschirm:

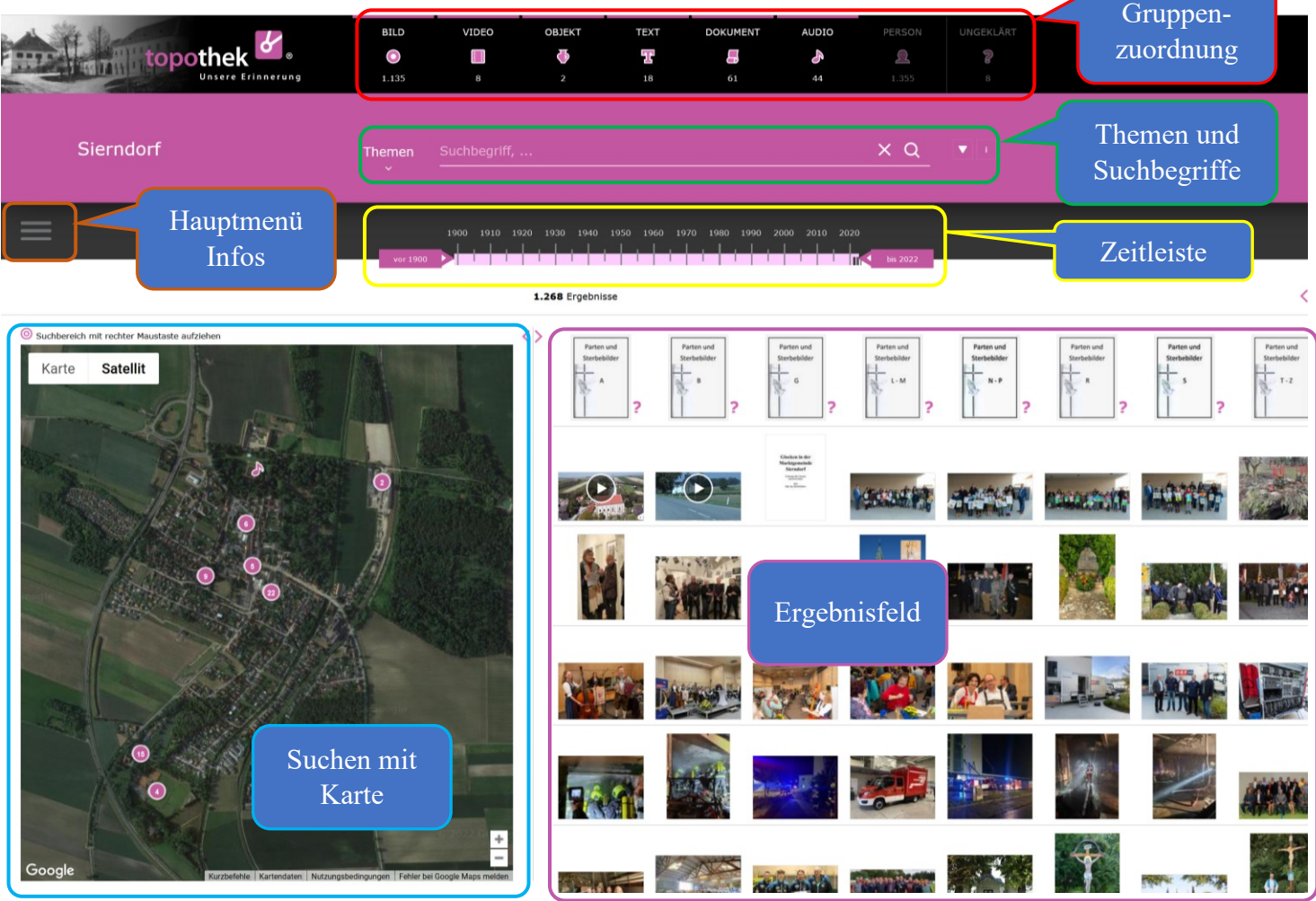

## Gruppenzuordnung

Die Einträge in der Topothek sind GRUPPEN zugeordnet. Damit können Sie eine Vorauswahl der gewünschten Einträge vornehmen.

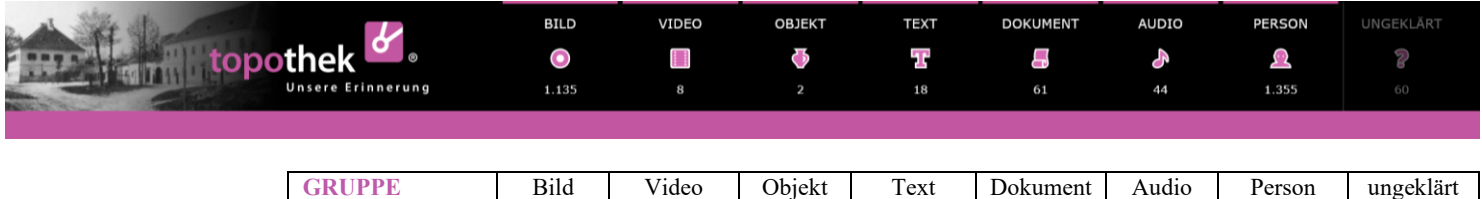

In der Leiste können Sie die Gruppen durch Anklicken der Symbole beliebig ein- und ausschalten. Die Zahlen geben die Anzahl der jeweiligen Einträge an.

**Grundeinstellung** ein ein ein ein ein ein aus aus

Die Gruppe "ungeklärt" enthält jene Einträge, zu denen es offene Fragen gibt. Wählen Sie diese aus, werden die anderen Gruppen ausgeschaltet.

### **Themen und Suchbegriffe**

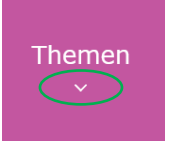

Die Topothekinhalte der Gruppen sind nach Themen abgelegt. Mit dem Anklicken des Pfeils  $\Downarrow$  gelangen Sie zu einer Liste mit den einzelnen Themen.

Die Themen können Sie jeweils mit den Pfeilen  $\psi$  weiter in die Unterthemen auffächern.

Die Untergruppen schließen Sie mit Pfeil nach oben  $\hat{\parallel}$ .

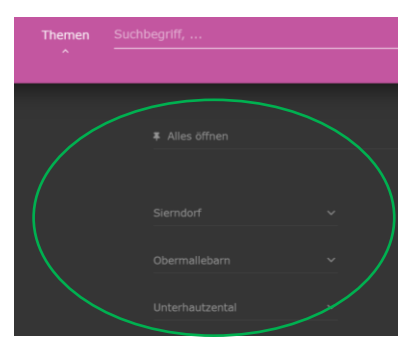

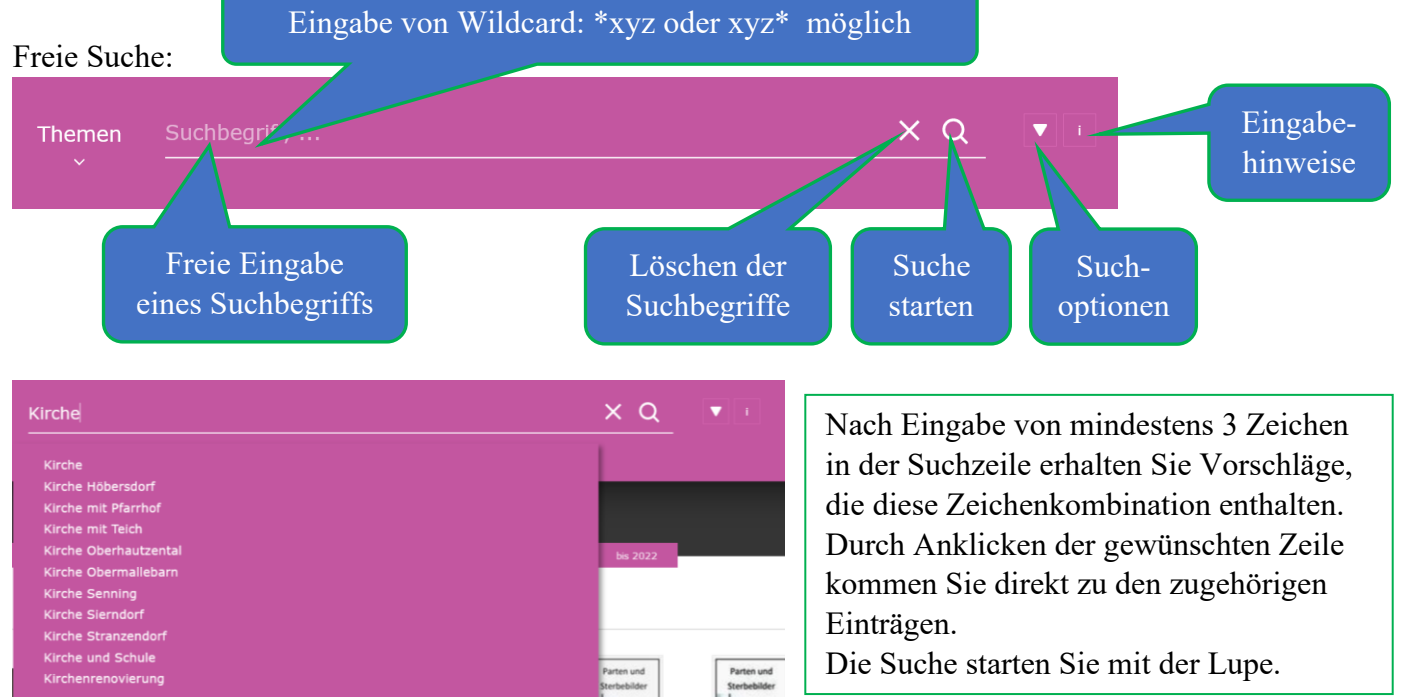

erzwingen.

Hinweis: mit Hochkomma können Sie eine exakte Suche nach genau dieser Zeichenfolge

X Q **Suchoptionen:**  $\times$  Q  $\left(\frac{1}{2}\right)$  **Eingabehinweise:** Start-<br>
Suchoptionen:<br>
Suchoptionen:<br>
Suchoptionen:<br>
Mahrfaaksuah Eingabehinweise Einstellung, Suchoptionen: Mehrfachsuche, beliebig o<sub>standard</sub> Desembeliebig zeiträume, trennen:<br>Linde, Am Langweg 8, ...<br>Die Topothek bietet eine UND änderbar Dateinummern, … che: wenn Sie nach zwei<br>chee: wenn Sie nach zwei<br>ehbegriffen suchen, erhalten<br>e jene Treffer, in denen beide  $\overline{\vee}$ Hauptobjekte  $\overline{\vee}$ Nebenobjekte eiträume in <mark>eckigen Klammern</mark><br>[1950-1960], ...<br>oder ganz einfach mit den<br>Zeitschiebern einstellen  $\bigcirc$ Besitzer exakte Suche Dateinummern (ID):<br>1747, ... 1900 1910 1920 1930 1940 1950 1960 1970 1980 1990 2000 2010 2020

## **Zeitleiste**

vor 1900

Einschränken des Zeitfensters der Suche durch Verschieben der beiden Pfeile. Alternativ durch Eingabe in der Suchzeile des Zeitraums in [ … ]

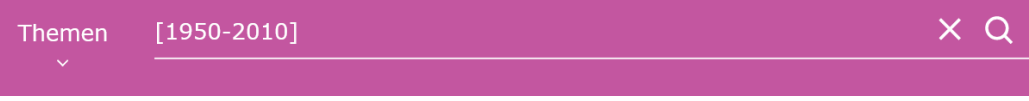

**n'ariza ariza ariza ariza ariza izaten ariza ariza ariza ariza ariza (f. 1**) 66.2022.

### **Suchen mit Karte**

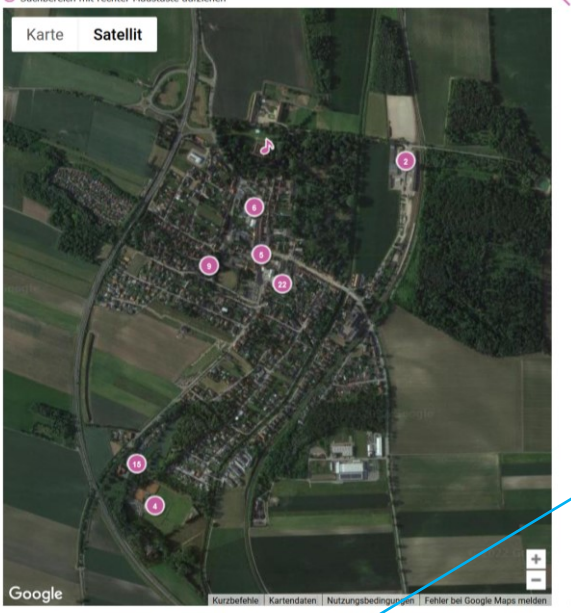

Die Grundeinstellung der Karte zeigt das Ortsgebiet von Sierndorf. Die farbigen Markierungen in der Karte bedeuten, dass diesen Orten Einträge zugeordnet sind.

- Zeigen Sie mit der Maus auf einen Eintrag um die hinterlegten Einträge zu erhalten.

- Verschieben oder Zoomen Sie die Karte (wie maps.google) um andere Orte zu erhalten.

- Klicken Sie auf "Satellit" um die Beschriftungen der Orte einund auszuschalten.

#### Hinweise:

- Sie können mit der Kartenfunktion nur Einträge finden, die verortet sind.
- Bei Übersichtsdarstellung (Zoom minus) können Sie auch andere Topotheken in der Karte durch ankreuzen suchen.

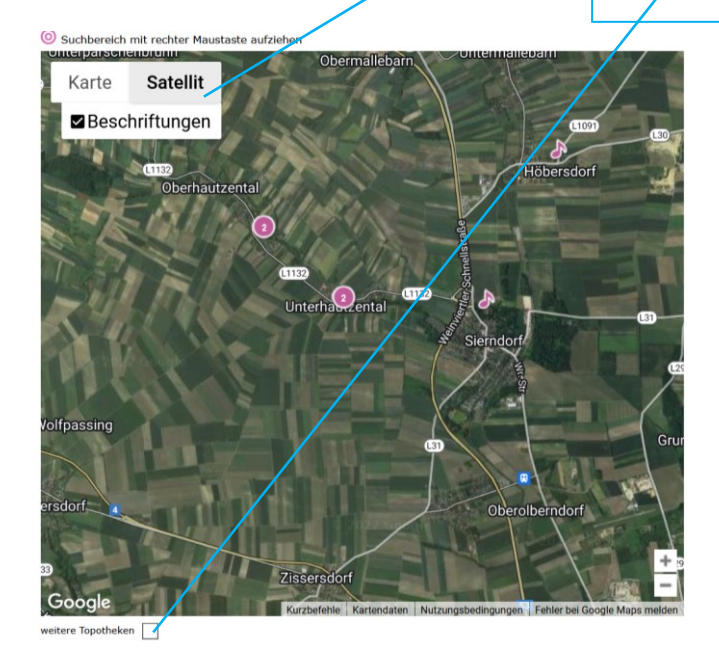

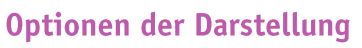

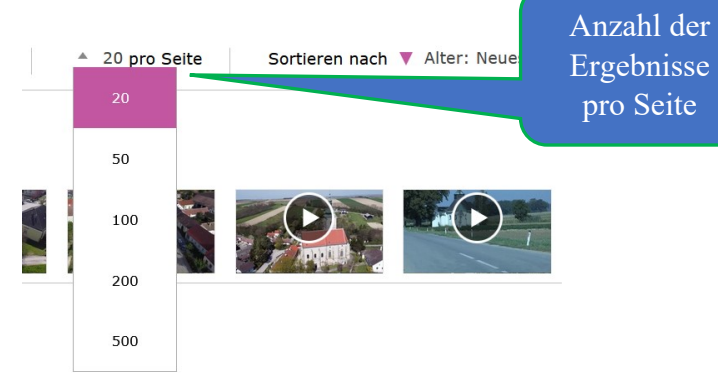

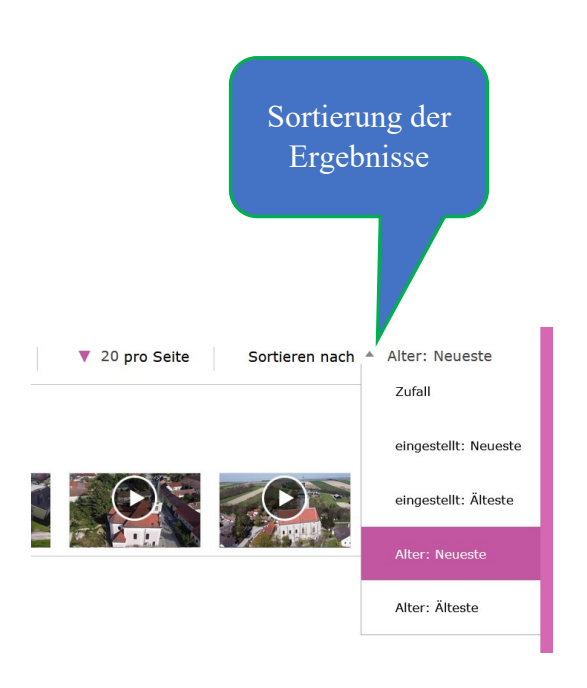